Anleitung

# **TSG**

# **CANopen LIFT**

Modul

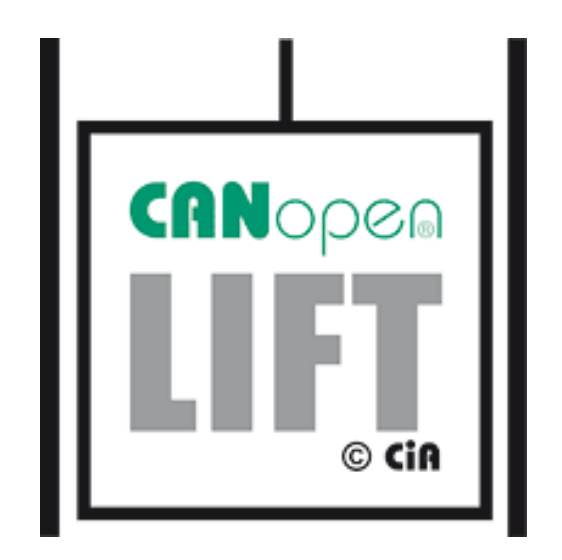

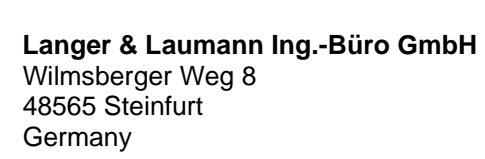

Tel.: +49 (2552) 92791 0

www.lul-ing.de info@lul-ing.de

#### © **2020 Langer & Laumann Ingenieurbüro GmbH** Alle Rechte vorbehalten

Diese Anleitung und das hierin beschriebene Produkt sind unter Vorbehalt sämtlicher Rechte urheberrechtlich für **Langer & Laumann Ingenieurbüro GmbH** oder ihre Lieferanten geschützt. Entsprechend dem Urheberrecht darf diese Anleitung ohne schriftliche Genehmigung von **Langer & Laumann Ingenieurbüro GmbH** weder ganz noch teilweise kopiert werden, es sei denn im Rahmen der normalen Benutzung des Produkts oder zur Erstellung von Sicherungskopien. Diese Ausnahmeregelung erstreckt sich jedoch nicht auf Kopien, die für Dritte erstellt und an diese verkauft oder auf sonstige Weise überlassen werden. Allerdings kann das gesamte erworbene Material (einschließlich aller Sicherungskopien) an Dritte verkauft, diesen überlassen oder leihweise zur Verfügung gestellt werden. Nach den Bestimmungen des Gesetzes fällt die Anfertigung einer Übersetzung ebenfalls unter die Definition des Kopierens.

**Langer & Laumann Ingenieurbüro GmbH übernimmt keine Gewähr oder Garantie für den Inhalt dieser Anleitung. Sie lehnt jede gesetzliche Gewährleistung für die Marktgängigkeit oder Eignung für einen bestimmten Zweck ab. Langer & Laumann Ingenieurbüro GmbH** ist nicht für Fehler in dieser Anleitung oder für mittelbare bzw. unmittelbare Schäden im Zusammenhang mit der Lieferung, Leistung oder Verwendung dieser Anleitung haftbar. **Langer & Laumann Ingenieurbüro GmbH** behält sich das Recht vor, diese Anleitung von Zeit zu Zeit ohne Vorankündigung zu überarbeiten und Änderungen am Inhalt vorzunehmen.

Datei: 1.20.91555 Dokumentation TSG V4 CAN\_V1.8\_de.docx Druckdatum: 31.03.2020 09:10:00

## **M** Langer & Laumann<sup>®</sup>

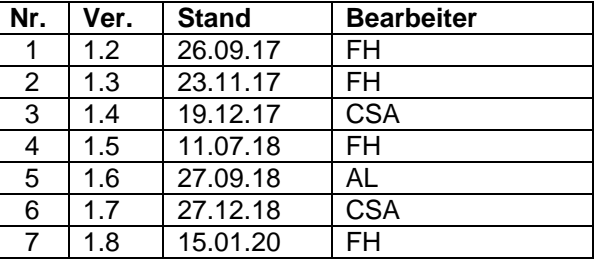

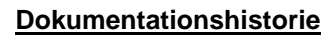

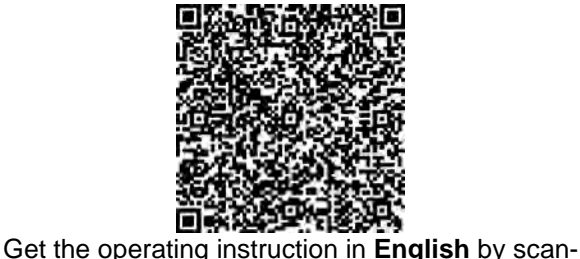

ning the QR code.

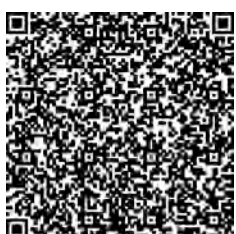

Demandez les instructions d´instruction de montage en **français**, en scannant le code QR.

### **Inhalt**

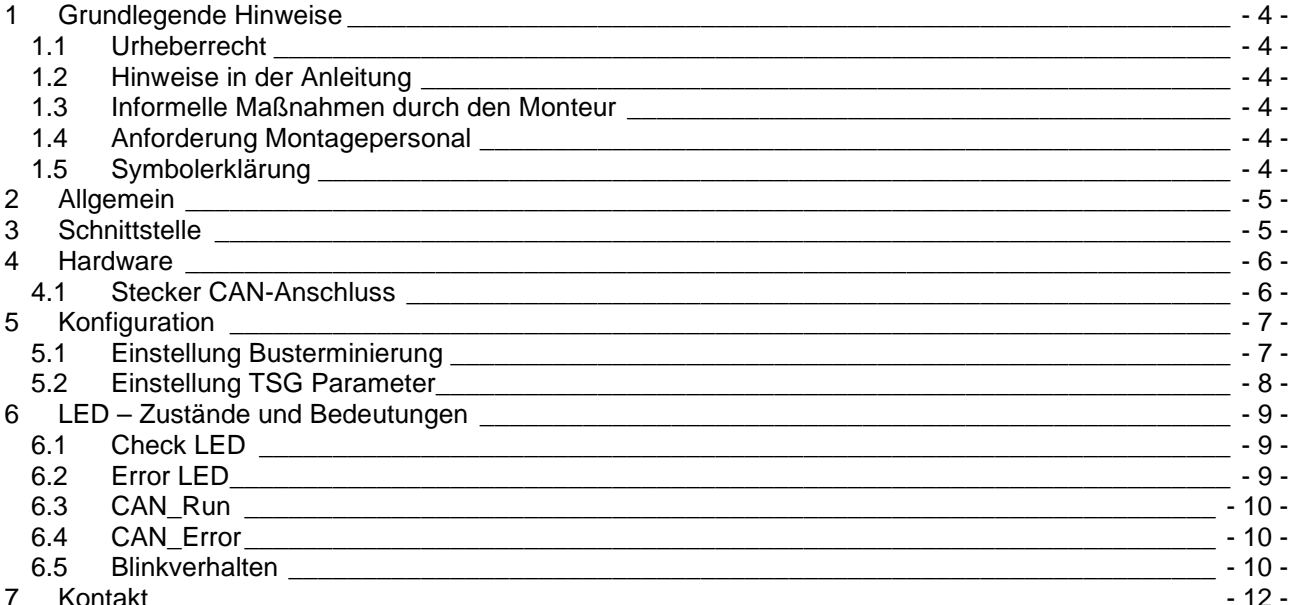

## **1 Grundlegende Hinweise**

### *1.1 Urheberrecht*

Für diese technische Unterlage behalten wir uns alle Rechte vor. Ohne unsere vorherige Zustimmung ist es nicht gestattet, sie zu vervielfältigen, Dritten zugänglich zu machen oder sonst unbefugt zu verwenden. Änderungen bedürfen unserer ausdrücklichen vorherigen schriftlichen Zustimmung.

### *1.2 Hinweise in der Anleitung*

Alle Hinweise in der Anleitung sind unbedingt zu beachten.

### *1.3 Informelle Maßnahmen durch den Monteur*

Der Monteur der Anlage hat selbst für die Teilnahme an einer Schulung zu sorgen. Er hat den Hersteller/Lieferanten unverzüglich über fehlende oder schadhaft gelieferte Teile zu informieren.

## *1.4 Anforderung Montagepersonal*

Personen, die für den Einbau und Instandhaltung zuständig sind, sollen über die allgemein geltenden Sicherheits- und Arbeitshygienevorschriften unterrichtet sein. Sie sollen die Langer&Laumann-Produkte kennen. Die Installationswerkzeuge sollen funktionstüchtig sein und die Messinstrumente einer ständigen Kontrolle unterzogen werden.

### *1.5 Symbolerklärung*

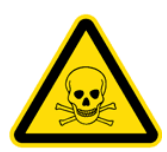

#### **WARNUNG:**

Sie werden auf eine mögliche drohende Gefährdung hingewiesen, die zu schweren Körperverletzungen oder zum Tode führen kann.

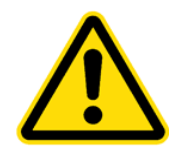

#### **VORSICHT:**

Sie werden auf eine mögliche drohende Gefährdung hingewiesen, die zu leichten Körperverletzungen führen kann. Dieses Signal finden Sie auch für Warnungen vor Sachschäden.

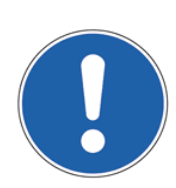

#### **HINWEIS:**

Sie werden auf Anwendungen und andere nützliche Informationen hingewiesen.

## **2 Allgemein**

Durch die Verwendung des TSG CANopen Lift Moduls kann der **入** Langer & Laumann Ing. Büro GmbH *TSG Türantrieb* an einen CAN-Bus mit maximal 127 Teilnehmern angeschlossen werden. Es können maximal 3 Türen pro Kabine betrieben werden.

## **3 Schnittstelle**

Das TSG CANopen Lift Modul ist nach CiA 301 mit dem Applikationsprofil CANopen Lift CiA-417 implementiert (Spezifikation Version 2.1).

Das TSG CANopen Lift Modul hat Status LEDs, ist galvanisch getrennt und kann über einen Schiebeschalter terminiert werden.

Bei dem TSG CANopen Lift Modul kann zwischen den Baudraten 125kbaud und 250kbaud gewählt werden. Die Türnummer mit Hilfe eines Parameters kann von 1-3 gewählt werden. Die Node-ID für die gewünschte Türnummer kann mit Hilfe eines Parameters zwischen 2-124 angepasst werden.

## **4 Hardware**

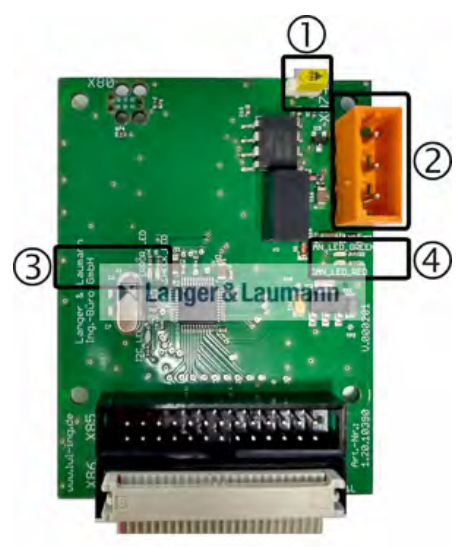

#### **Abb. 1: TSG CANopen Lift Modul**

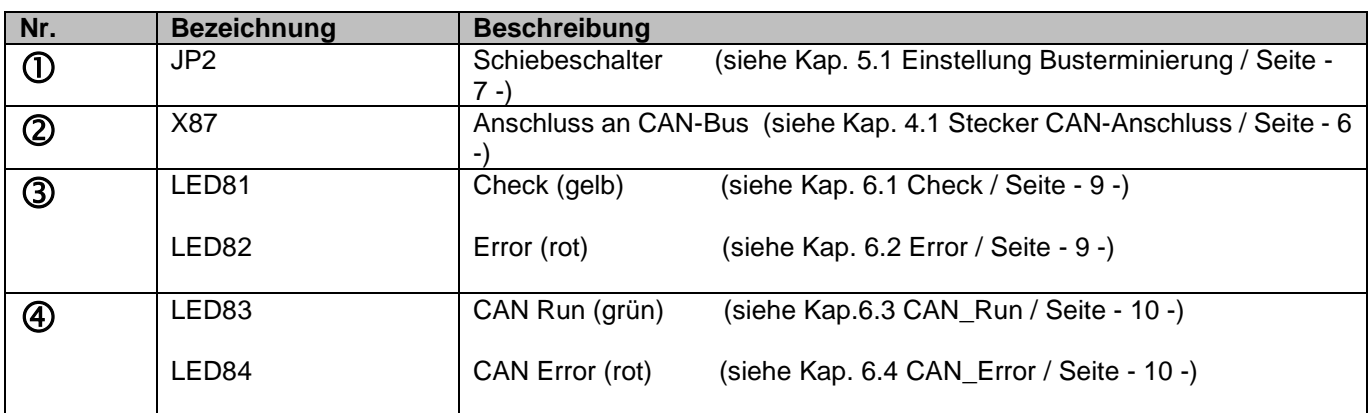

## *4.1 Stecker CAN-Anschluss*

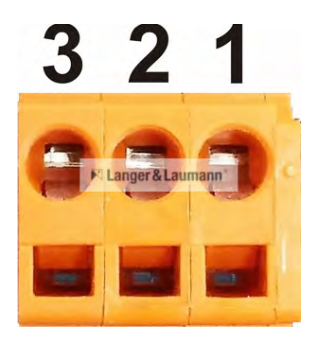

#### **Abb. 2: Stecker CAN-Anschluss**

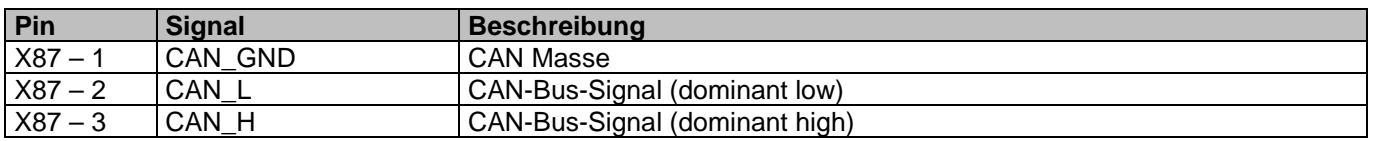

## **5 Konfiguration**

Damit das TSG CANopen Lift Modul von TSG Elektronik erkannt wird, muss der Parameter je nach Anwendung gestellt werden. Die zur Kommunikation mit der Aufzugsteuerung benötigten Parameter des TSG CANopen Lift Moduls müssen passend eingestellt werden.

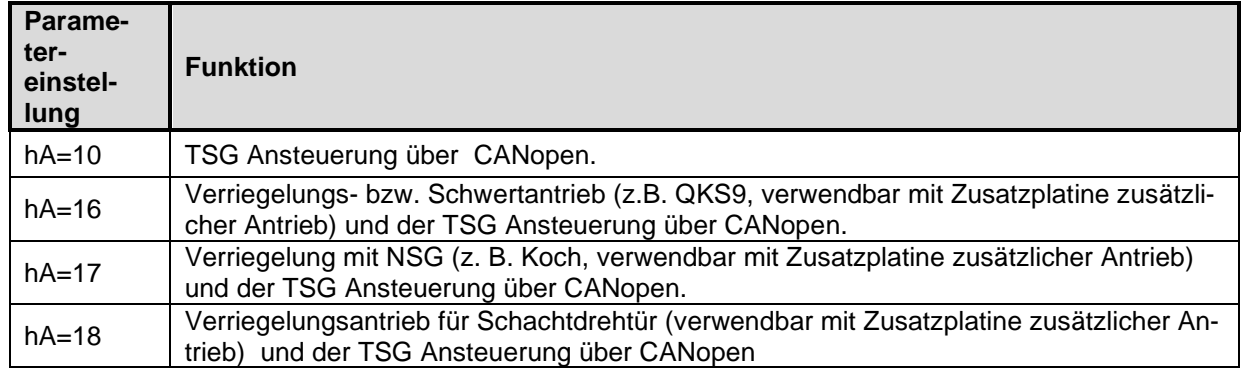

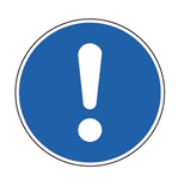

#### **HINWEIS:**

Es werden nur noch die Türsignale ausgewertet, die über dem CAN-Bus verschickt werden., die diskreten Signale über den Eingangsstecker X1 werden nicht mehr beachtet.

### *5.1 Einstellung Busterminierung*

Ein CAN-Bus muss terminiert werden, damit keine Reflexionen im Netzwerk auftauchen. Hierzu müssen beide Enden des Netzwerkes mit einem Widerstand (120Ω) abgeschlossen werden. Damit eine Terminierung an dem TSG CANopen Lift Modul erfolgt, muss der auf der Platine vorhandene Schiebeschalter JP2 auf **ON** gesetzt werden.

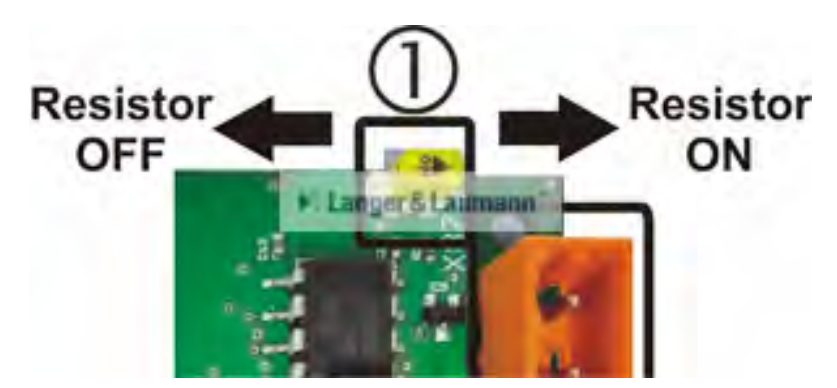

**Abb. 3: TSG CANopen Lift Modul - Busterminierung**

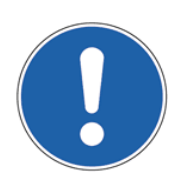

#### **HINWEIS:**

Es ist darauf zu achten, dass der Abschluss nur am Anfang und am Ende des gesamten Netzwerkes erfolgt.

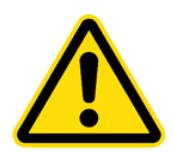

#### **VORSICHT:**

Wenn die Terminierung nicht am Ende oder am Anfang, sondern dazwischen im Netzwerk erfolgt, oder neben der Endterminierung weitere Widerstände (120Ω) dazu geschaltet werden, kommt es zu Störungen im CAN-Bus.

## *5.2 Einstellung TSG Parameter*

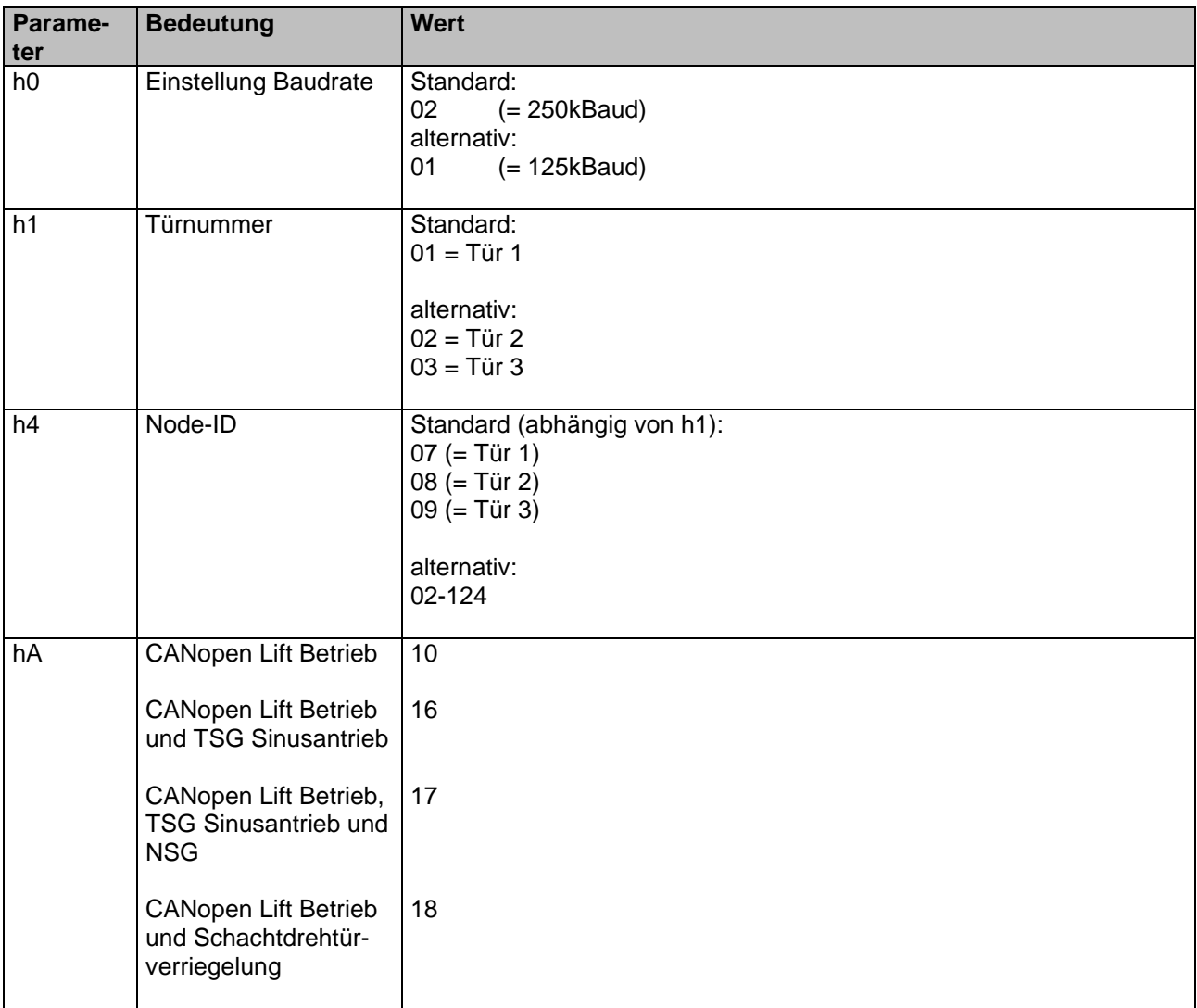

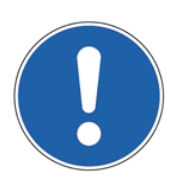

#### **HINWEIS:**

Wenn die Aufzugsteuerung eine vom Standard abweichende ID für die benötigte Tür verwendet, muss diese manuell über den Parameter h4 eingestellt werden. Diese kann zwischen 2- 124 liegen.

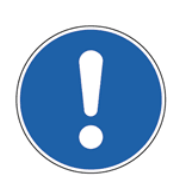

#### **HINWEIS:**

Sobald die Türnummer im Parameter h1 verstellt wird, werden wieder die Standard-IDs den Türen zugeordnet (Parameter h4).

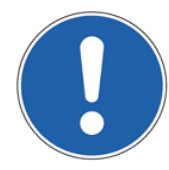

#### **HINWEIS:**

Sobald der Parameter hA auf 10,16,17 oder 18 gestellt wird, werden folgende Parameterwerte eingestellt:

- h0, h1 und h4 auf Standardwerte (siehe Kap. 5.2 Einstellung TSG Parameter / Seite - 8 -) - b4 auf on (siehe Handbuch TSGV4)

- cC, und cd auf 0A (siehe Handbuch TSGV4)

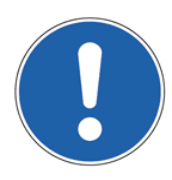

#### **HINWEIS:**

Wenn der Parameter hA bereits auf 10 gesetzt wurde und danach ungleich 10 gestellt wird, verbleibt der Parameter b4 auf on.

## **6 LED – Zustände und Bedeutungen**

Auf dem TSG CANopen Lift Modul sind vier LEDs vorhanden (siehe Kap. 4 Hardware / Seite - 6 - und Abb. 4: Anzeigestatus mit Blinkabfolge / Seite - 11 -).

### *6.1 Check LED*

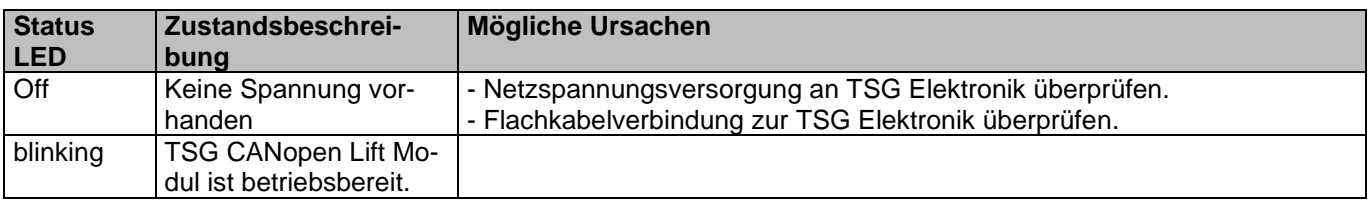

## *6.2 Error LED*

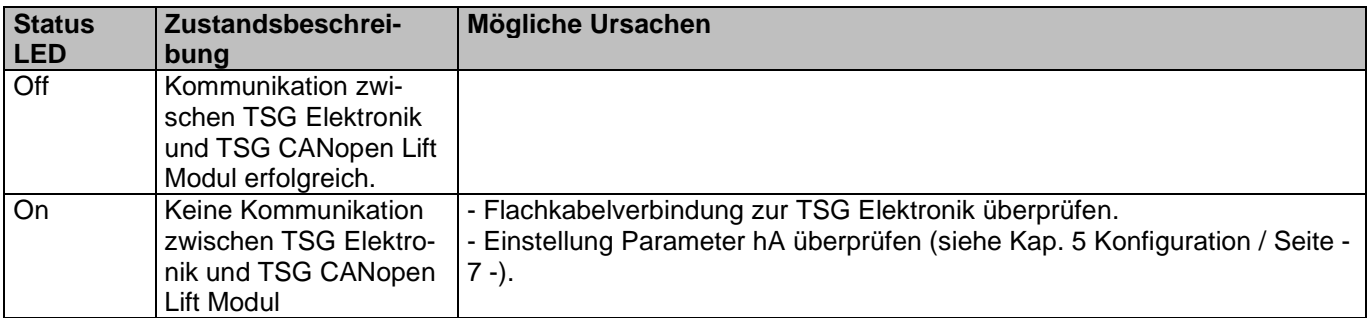

## *6.3 CAN\_Run*

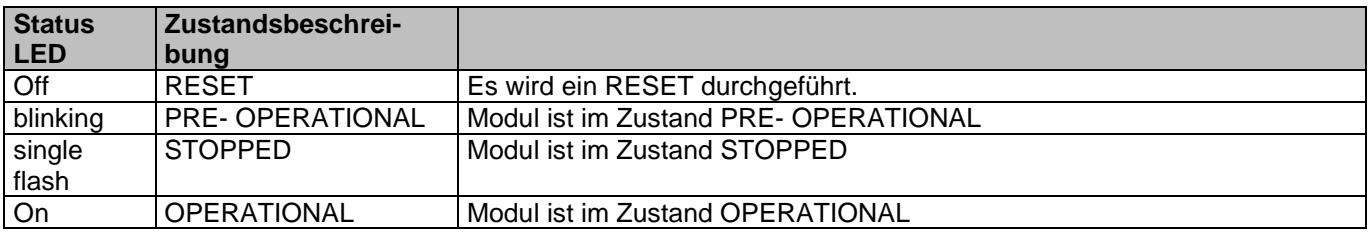

Es wird der Status des TSG CANopen Lift Moduls im CANopen-Netzwerk dargestellt.

### *6.4 CAN\_Error*

Es wird auf den Status, sowie auf evtl. bestehende Fehler des TSG CANopen Lift Moduls hingewiesen.

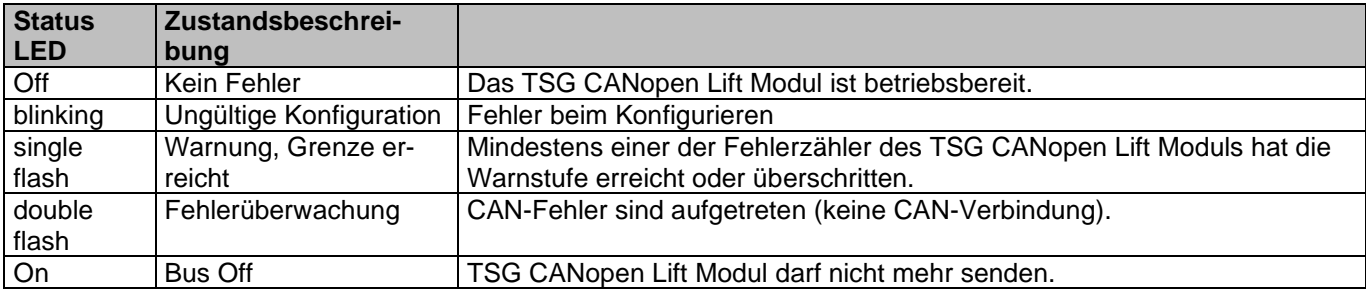

### *6.5 Blinkverhalten*

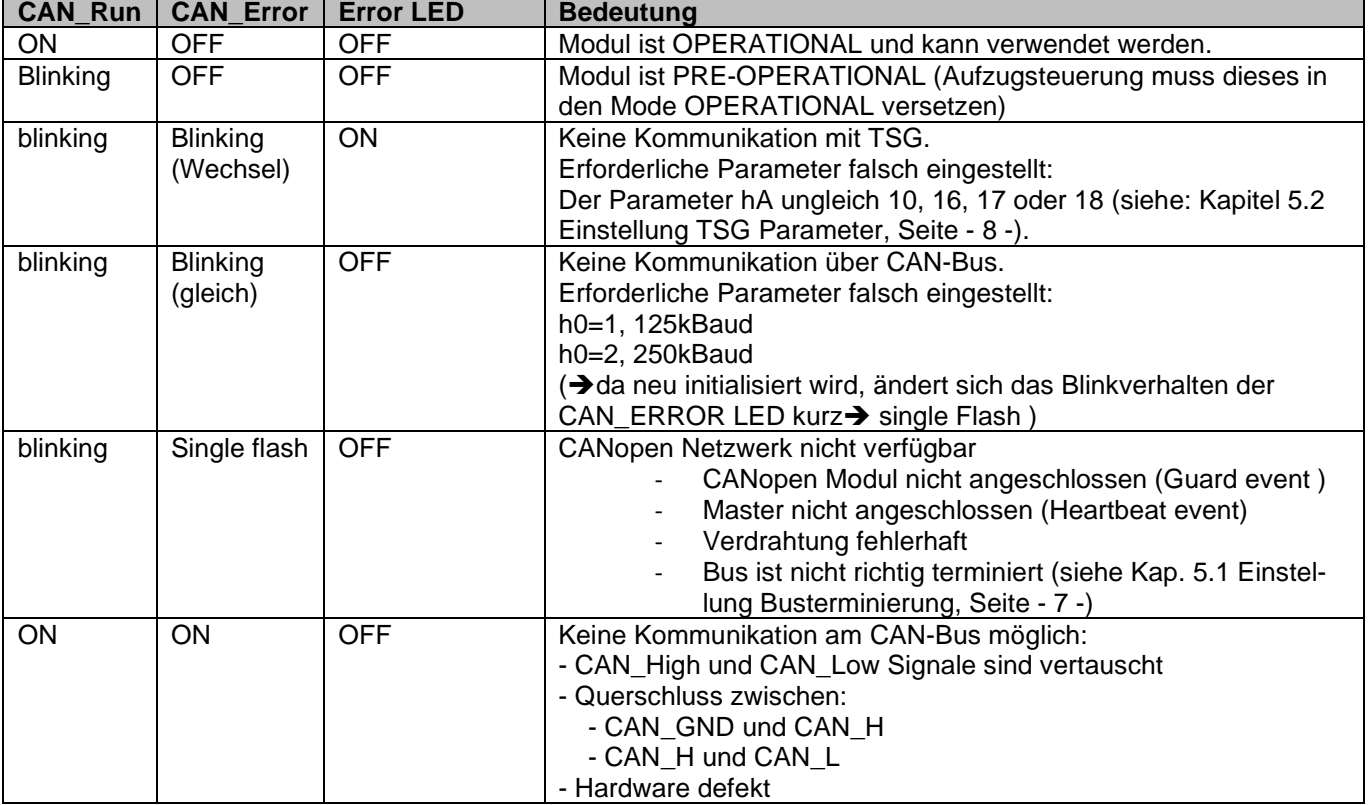

## **E** Langer & Laumann<sup>®</sup>

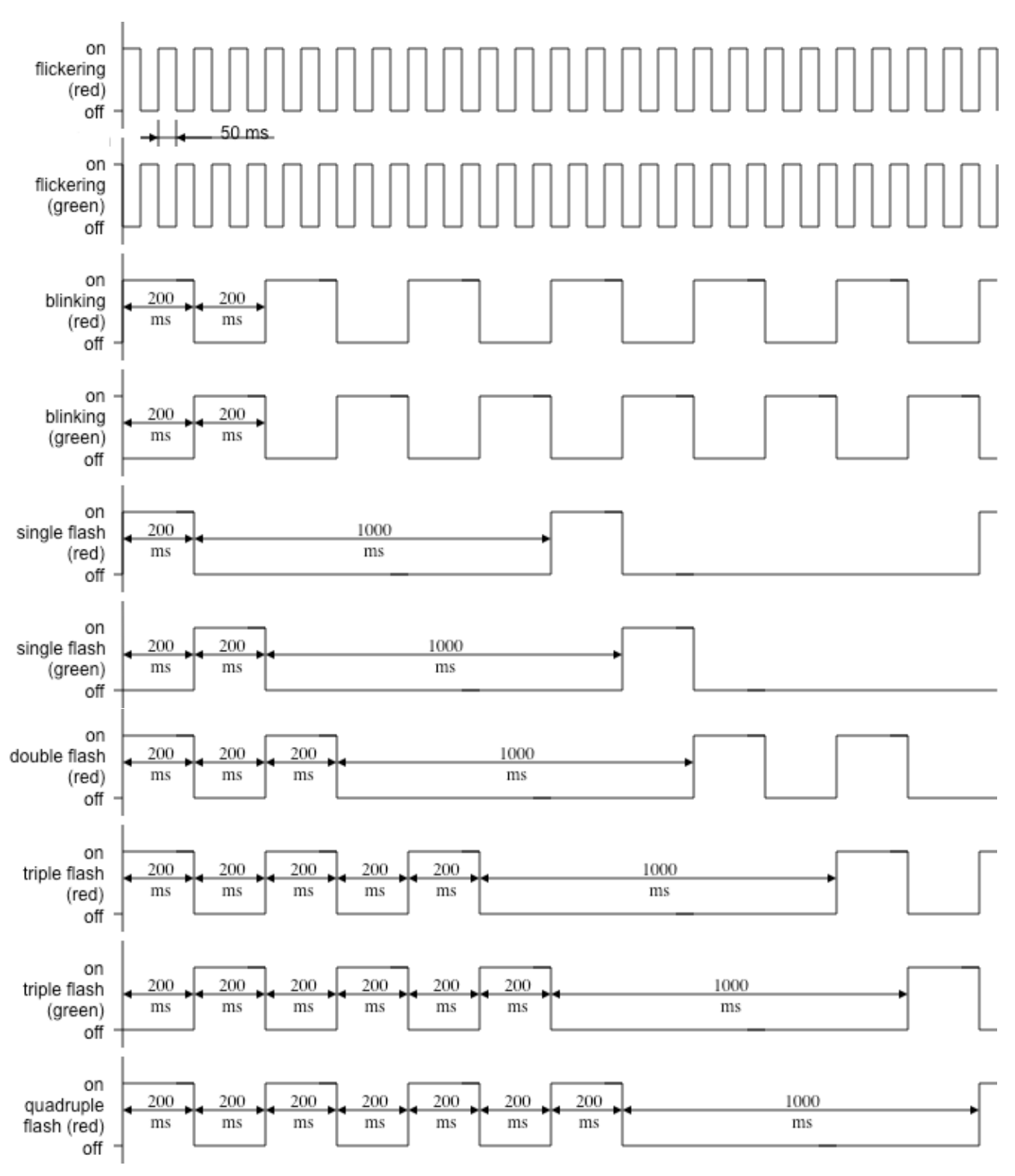

**Abb. 4: Anzeigestatus mit Blinkabfolge**

## M Langer & Laumann®

## **7 Kontakt**

**Langer & Laumann Ing.-Büro GmbH** Wilmsberger Weg 8 48565 Steinfurt **Germany** 

Tel.: +49 (2552) 92791 0

www.lul-ing.de info@lul-ing.de